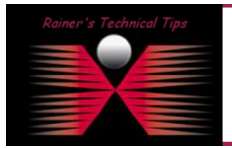

By default Fedora, installs the net-snmp package as its SNMP server product. This package uses a configuration file named /etc/snmp/snmpd.conf in which the community strings and other parameters may be set. The version of the configuration file that comes with net-snmp is quite complicated. I suggest archiving it and using a much simpler version with only a single line containing the keyword rocommunity followed by the community string. Here is an example.

I have used following community string for read access: "home\_ro"

1) Save the old configuration file

```
[root@fedora tmp]# cd /etc/snmp/ 
[root@fedora snmp]# mv snmpd.conf snmpd.conf.old 
[root@fedora snmp]# vi snmpd.conf
```
2) Enter the following line in the new configuration file to set the Read Only community string to home\_ro

rocommunity home\_ro

3) Enter the following lines in the new configuration file to set System Contact Information

```
syslocation Home-Office 
syscontact Rainer Bemsel
```
3) Configure Linux to start SNMP services on each reboot with the chkconfig command:

[root@fedora root]# chkconfig snmpd on [root@fedora root]#

4) Start SNMP to load the current configuration file.

```
[root@fedora root]# service snmpd start 
Starting snmpd: [ OK ] 
[root@fedora root]#
```
5) Test whether SNMP can read the system and interface MIBs using the snmpwalk command.

[root@fedora snmp]# snmpwalk -v 2c -c home\_ro localhost system

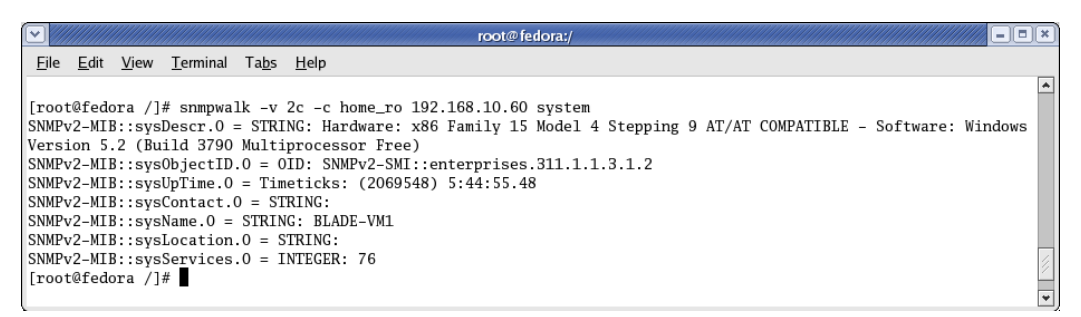

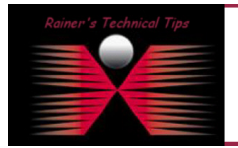

## DISCLAIMER

This Technical Tip or TechNote is provided as information only. I cannot make any guarantee, either explicit or implied, as to its accuracy to<br>each Vendor for further information or support.

Although I believe the information provided in this document to be accurate at the time of writing, I reserve the right to modify, update, retract o<br>and without notice. This technote has been created after studying the mat

 $Ln$ 

Now, we know you get SNMP GET's locally. Let's check with a remote SNMP Get. You could use any kind of SNMP Tool, you may already have,

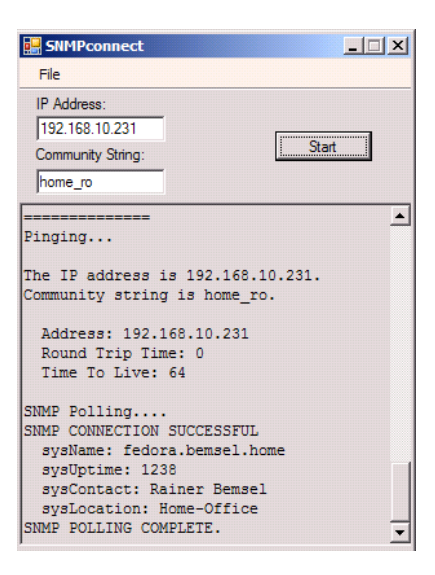

Alternatively, there used to be a command line utility with Windows NT Resource Kit, called SNMPUTIL.EXE

```
C:\Users\rbemsel>snmputil getnext 192.168.10.231 home_ro .1.3 
Variable = system.sysDescr.0 
Value = String Linux fedora.bemsel.home 2.6.9-1.667 #1 Tue Nov 2 14:41:25 EST 2004
i686
```
## C:\Users\rbemsel>

**To be** 

Certifie NOVELL<br>ENGINEER<sup>S</sup> Novell

Knowing, we can connect to the SNMP Agent running on Linux, you now can use your favorite SNMP Tool to monitor different statistics.

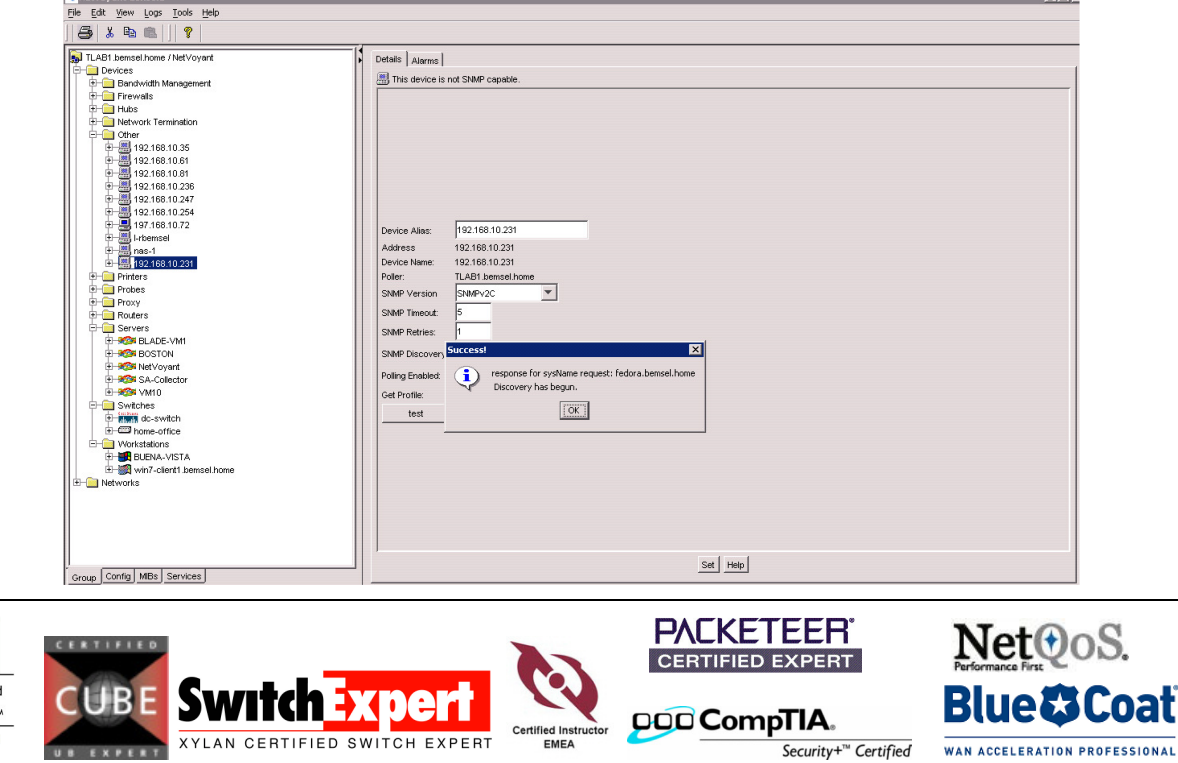